## **ФИЗИКО-МАТЕМАТИЧЕСКОЕ И ИНЖЕНЕРНО-ПЕДАГОГИЧЕСКОЕ ОБРАЗОВАНИЕ: ПРОБЛЕМЫ И ПЕРСПЕКТИВЫ РАЗВИТИЯ**

## **ФИЗИКО-МАТЕМАТИЧЕСКОЕ ОБРАЗОВАНИЕ**

**ПРИМЕНЕНИЕ ИНТЕГРИРОВАННОГО ПАКЕТА MATHCAD ПРИ ИЗУЧЕНИИ ШКОЛЬНОГО КУРСА МАТЕМАТИКИ Абчинец Диана (УО МГПУ им. И. П. Шамякина, Беларусь) Научный руководитель – В. В. Давыдовская, канд. физ.-мат. наук, доцент**

Символьная, или, как еще говорят, компьютерная математика либо компьютерная алгебра – большой раздел математического моделирования.

Среди множества специальных математических программ, таких как MATLAB, Mathematica, Maple и другие, популярным и признанным является и пакет MathCAD (MATHematica Computer Aid Design) [1].

В систему MathCAD интегрированы средства символьной математики, что позволяет решать поставленные задачи или их этапы не только численно, но и аналитически. Решая поставленную задачу, пользователь может не только вводить числовые значения переменных, но и дополнять их размерностями. MPIAMEHEHIHE IHITETPIFORMHOTO ПАКЕТА МАТНСАД<br>
Мбинина Диана (УО МГПУ им. И. П. Шамякина, Беларусь)<br>
Мбинина Диана (УО МГПУ им. И. П. Шамякина, Беларусь)<br>
Научный руководитель – В. В. Давы довская, канц. физ-мас марк, доне

Кроме этого система MathCAD оборудована средствами анимации, что позволяет реализовывать созданные модели не только в статике (числа, таблицы, графики), но и в динамике (анимационные клипы), что еще больше повышает их наглядность.

MathCAD является мощным инструментом в руках учителя математики, т. к. многие его возможности могут быть использованы при изучении различных тем в школьном курсе алгебры и геометрии для более глубокого усвоения учащимися школьного материала, а также повышения степени наглядности при рассмотрении отдельных тем.

Рассмотрим возможный пример использования MathCAD при изучении темы «Линейная функция» в 7 классе.

Линейная функция – это функция вида y = kx + b, где х – независимая переменная, k, b – некоторые числа. При этом k – угловой коэффициент, b – свободный коэффициент.

Геометрический смысл коэффициента b – длина отрезка, который отсекает прямая по оси OY, считая от начала координат.

Геометрический смысл коэффициента k – угол наклона прямой к положительному направлению оси OX, считается против часовой стрелки.

• если  $k > 0$ , то прямая  $y = kx + b$  образует с положительным направлением оси х острый угол;

• если  $k < 0$ , то этот угол тупой.

Одна из редко используемых возможностей MathCAD - ввод данных при помощи общеупотребительных элементов управления (таких, как поле ввода, ползунковый регулятор и т. п.). Очевидно, что такой способ ввода удобен, если Вы занимаетесь разработкой расчетов, которые предназначены для непрофессиональных пользователей MathCAD [2].

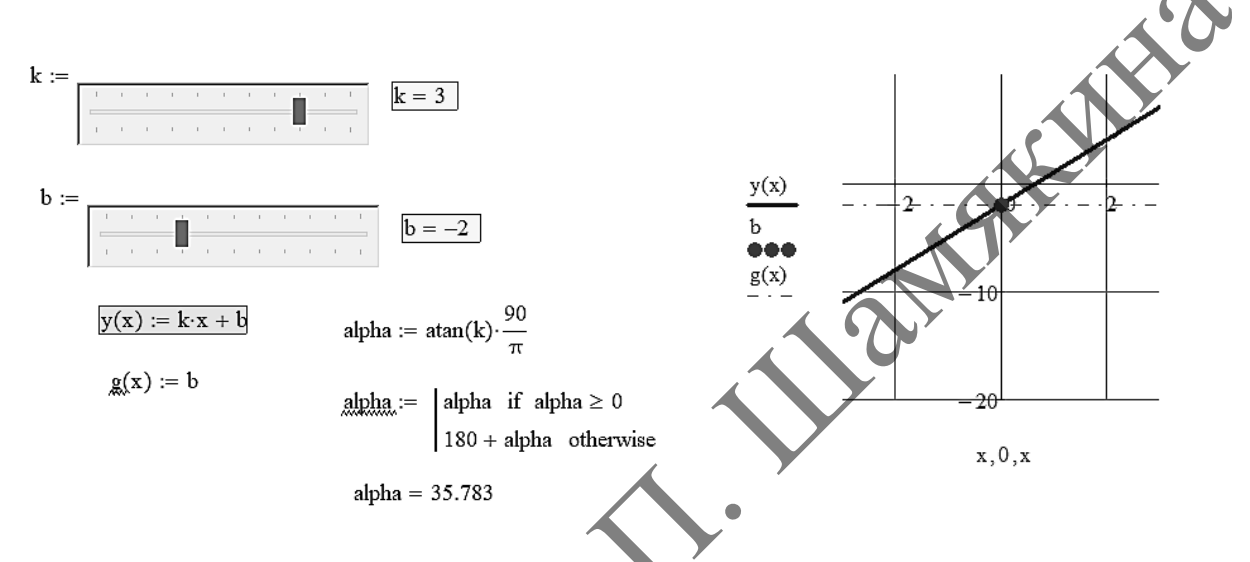

Рисунок 1 - Изучение линейной функции в MathCAD

Для изменения значений коэффициентов k и b будем использовать элемент «Ползунок» с диапазоном изменения [-5; 5], также в документе организуем вычисление угла наклона в зависимости от знака k.

При изменении к и в график будет перестраиваться автоматически и тем самым учащиеся, изменяя эти параметры, могут самостоятельно анализировать изменение графика функции (рисунок 1).

На график также добавлена точка с координатами [0; b], в которой график линейной функции пересекает ось ОҮ.

MathCAD также позволяет создавать анимационные ролики и сохранять их в видеофайлах (с расширением \*.avi). Основной принцип анимации в MathCAD - покадровая анимация. Такое покадровое построение графиков всегда выглядит зрелищно и позволяет повысить интерес учащихся к изучаемому материалу.

Таким образом, пакет MathCAD может активно использоваться в процессе изучения математики, преимуществом данного пакета является то, что он имеет высокую степень наглядности, все математические операторы выглядят так, как мы привыкли их писать в тетрадях и какими мы их видим в учебниках, пакет разрабатывался для пользователей, не имеющих навыков в программировании, поэтому математик может разобраться в нем на интуитивном уровне.

## Список использованной литературы

1. Очков, В. Ф. Физико-математические этюды с Mathcad и Интернет / В. Ф. Очков, Е. П. Богомолова, Д. А. Иванов. – СПб. : Лань, 2016. – 388 с.

2. Дьяконов, В. П. Mathcad 7.0 в математике, физике и Internet / В. П. Дьяконов, И. В. Абраменкова. – М. : Нолидж, 1999. – 352 с.

## **ПРЕИМУЩЕСТВА ИСПОЛЬЗОВАНИЯ ПЛАТФОРМЫ UNITY 3D ДЛЯ РАЗРАБОТКИ ИГРОВЫХ ПРИЛОЖЕНИЙ Аладдин Максим (УО МГПУ им. И. П. Шамякина, Беларусь)**  Научный руководитель – В. В. Давыдовская, канд. физ.-мат. наук, доцент

Актуальность разработки игр становится все более неоспоримой, рынок игр увеличивается в геометрической прогрессии. Самые удачные проекты продаются миллионными тиражами.

Зарождение игровой индустрии началось в 1970-х годах одновременно с продажей первых компьютеров, рассчитанных на массового потребителя. За 40 с небольшим лет индустрия компьютерных игр развилась до таких масштабов, что уже во многом опережает своих ближайших конкурентов: киноиндустрию, музыкальную индустрию, шоу-бизнес.

Ни одна игра не обходится без игрового движка, который является основополагающим элементом для реализации проектов. Его основная задача – обеспечить базовыми технологиями, а также упростить работу над проектом для разработчика; игровой движок дает возможность кроссплатформенности (запуск и разработка игр на нескольких платформах одновременно). Алации Маким (VO МГПГУ им. И. П. Шамякина, Беларусь)<br>
Научный руководитель – В. В. Давыдовская, канд. физ-мат. наук, дорент<br>
Актуальность разработки игр становится те собле неосходикой,<br>
рынок игр укеличивается в теометри

Unity – это мультиплатформенный игровой движок для разработки двух- и трехмерных игр, работающих под операционными системами Windows OS X, Windows Phone, Android, Apple IOS, Linux, а также на игровых приставках Wii, PS 3, PS 4, Xbox 360, Xbox One. Unity поддерживает 2 языка программирования JavaScript, C#.

Целью данной работы является разработка игры на движке Unity 3D. Для этого в первую очередь потребовалось изучить интерфейс платформы Unity 3D; описать сценарии видеоигры на языке программирования C#; провести окончательную сборку проекта.

На данный момент наиболее популярными жанрами игр являются шутеры, головоломки, стратегии, RPG и симуляторы. Также набирают популярность казуальные игры. Поэтому если создавать игры, то необходимо отталкиваться от этих жанров. Отлично работает смешивание этих жанров, так можно добиться уникальности.

В рамках данной работы создана казуальная головоломка с интересным графическим оформлением, шикарными звуками и простым управлением. Управление героем строится на клике мышью по ближайшей платформе. А управление камерой на основе свайпов. Цель игры – добраться до финиша за минимальное количество шагов, избегая различные препятствия.